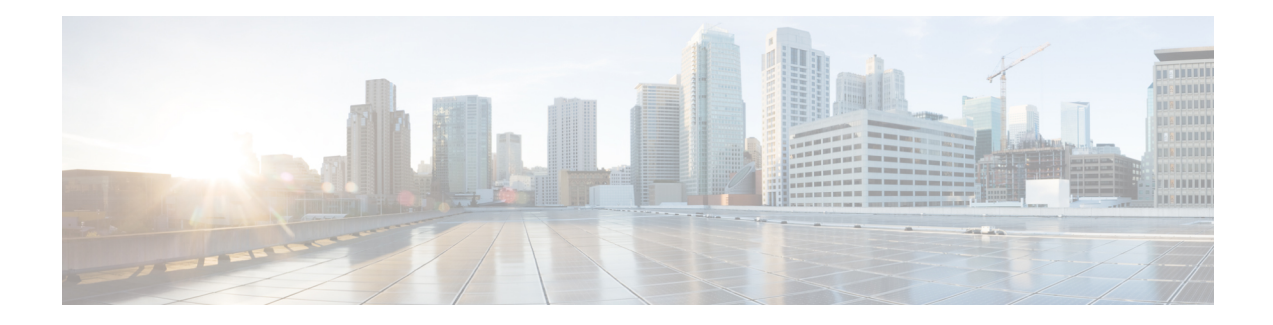

# **gNMI Dial-Out Using the gRPC Tunnel Service**

This module describes how to configure a tunnel service for gNMI dial-out connections. You can use the gRPC tunnel server to forward connections from external clients, such as gRPC Network Management Interface (gNMI)/gRPC Network Operations nterface (gNOI), to connect to the network device without establishing a direct connection.

- gNMI [Dial-Out](#page-0-0) Using gRPC Tunnel Service, on page 1
- [Information](#page-1-0) About gNMI Dial-Out Using gRPC Tunnel Service, on page 2
- How to [Configure](#page-2-0) gNMI Dial-Out Using gRPC Tunnel Service, on page 3
- Verifying the gNMI Dial-Out Using gRPC Tunnel Service [Configuration,](#page-5-0) on page 6
- Feature [Information](#page-6-0) for gNMI Dial-Out Using gRPC Tunnel Service, on page 7

## <span id="page-0-0"></span>**gNMI Dial-Out Using gRPC Tunnel Service**

In releases prior to Cisco IOS XE Dublin 17.11.1, gNMI supports a dial-in session, where the data collector sends RPCs directly to a network device. From Cisco IOS XE Dublin 17.11.1, gNMI uses a tunnel service for gNMI dial-out connections based on the recommendation from the OpenConfig forum.

With gNMI dial-out through gRPC tunnel service, you can use a router (tunnel client) to dial out to a collector (tunnel server). After establishing a session, the tunnel server acts as a client and requests gNMI services. The tunnel server then forwards requests from one or more gNMI or gNOI clients. Note that the gRPC tunnel server and the gNMI or gNOI client may be distinct entities.

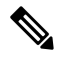

**Note** The gRPC tunnel design is based on the feature specifications provided in the **tunnel.proto** file.

For more information about gNMI dial-out using gRPC tunnel, see the [Github](https://github.com/openconfig/grpctunnel/blob/master/doc/grpctunnel_design.md) repository.

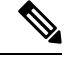

**Note** The tunnel service supports only Transport Layer Security (TLS) sessions.

## <span id="page-1-0"></span>**Information About gNMI Dial-Out Using gRPC Tunnel Service**

The following sections provide detailed information about a traditional gRPC connection, a gRC tunnel, and connecting to GNMIB using a gRPC tunnel.

### **Traditional gRPC Connection**

The yellow arrow in the following image shows the traditional method of connecting to a network device to access gRPC or gNOI services. The gNMI client connects to the network device only when the gNMI client is allowed to establish a direct connection.

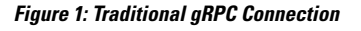

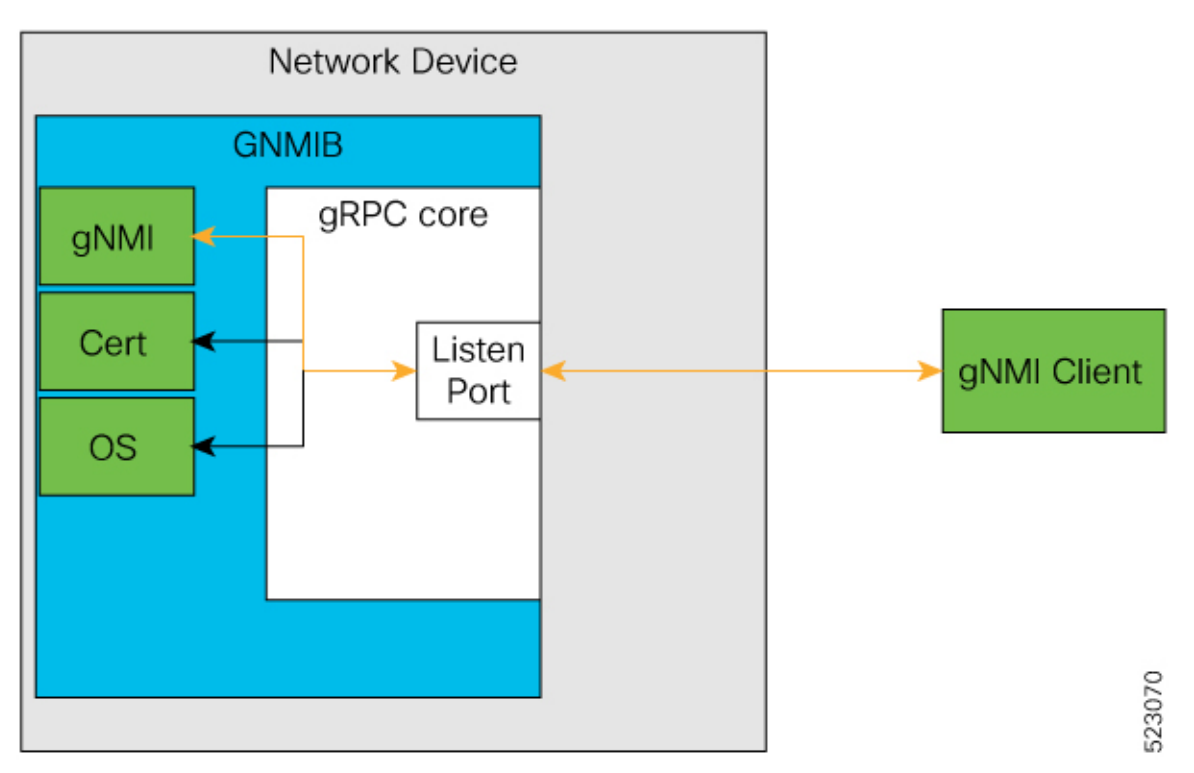

### **gRPC Tunnel**

The following are the main components of a gRPC tunnel:

- Target: Represents a single service on a network device. For example, gNMI or gNOI is one target type. A tunnel client can register one or more target types with a tunnel server.
- Tunnel: A bidirectional stream in which data can be forwarded between the tunnel client and the server.
- Tunnel Server: The gRPC server that manages the target subscriptions and registrations.
- Tunnel Client: GNMIB is the gRPC tunnel client.

## **Connecting to GNMIB Using the gRPC Tunnel**

In the gRPC tunnel design, the traditional flow is reversed. The network device dials out to the gRPC tunnel server. This leads to the gRPC tunnel server and any gNMI or gNOI clients to be unaware of the network device addresses and locations. Also, the network devices can access the gRPC tunnel server even if its outgoing connections are blocked.

### **Figure 2: A New Method of Connecting to GNMIB**

# <span id="page-2-0"></span>**How to Configure gNMI Dial-Out Using gRPC Tunnel Service**

The following sections provide detailed information about the configurations that comprise the larger gNMI dial-out using gRPC tunnel service configuration.

## **Configuring and Enabling a Target**

Run the following commands on a network device to configure and enable the target:

### **SUMMARY STEPS**

- **1. enable**
- **2. configure terminal**
- **3. gnxi grpctunnel target** {**GNMI\_GNOI** | **GNMI\_GNOI\_INSECURE**}
- **4. enable**
- **5. end**

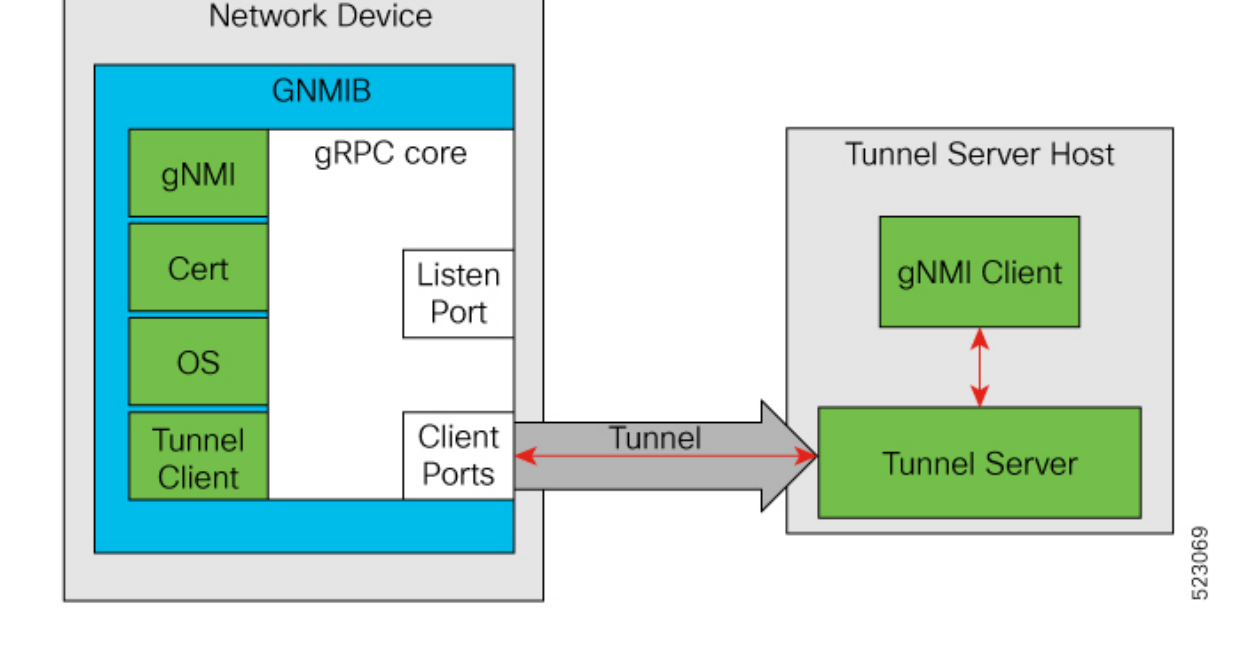

Ш

#### **DETAILED STEPS**

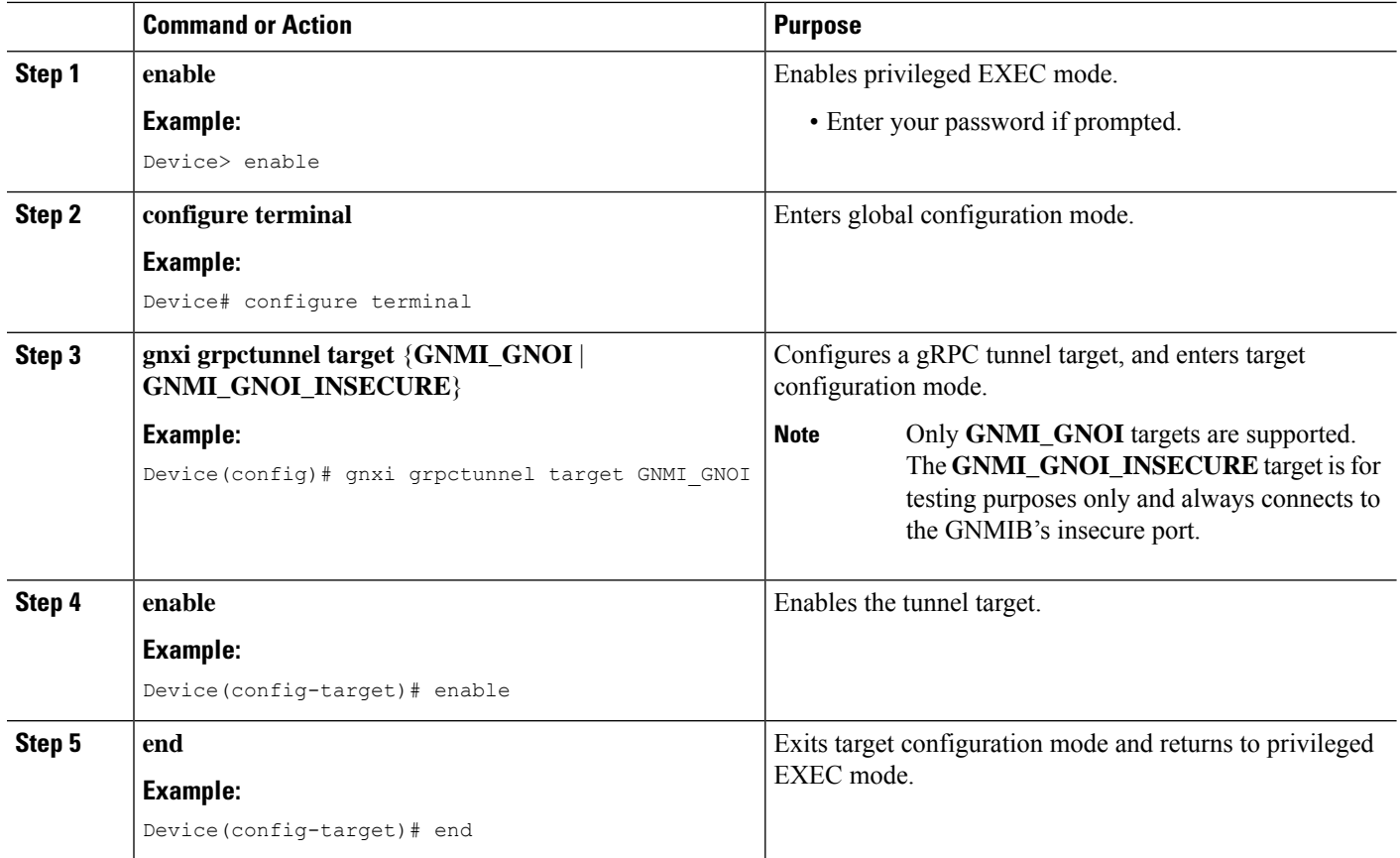

## **Configuring a gRPC Tunnel**

Run the following commands to configure and enable a target in a network device that is part of a gRPC tunnel. Configure the IP address of the tunnel server, the port the tunnel server listens on, and the source or outgoing VRF. The following configuration task shows how the target sends data to the server:

#### **SUMMARY STEPS**

- **1. enable**
- **2. configure terminal**
- **3. gnxi grpctunnel destination** *destination-name*
- **4. enable**
- **5. address** *IP-address*
- **6. port** *port-number*
- **7. identity-trustpoint** *trustpoint-name*
- **8. source-address** *IP-address*
- **9. source-vrf** *VRF-name*
- **10. end**

### **DETAILED STEPS**

 $\mathbf{l}$ 

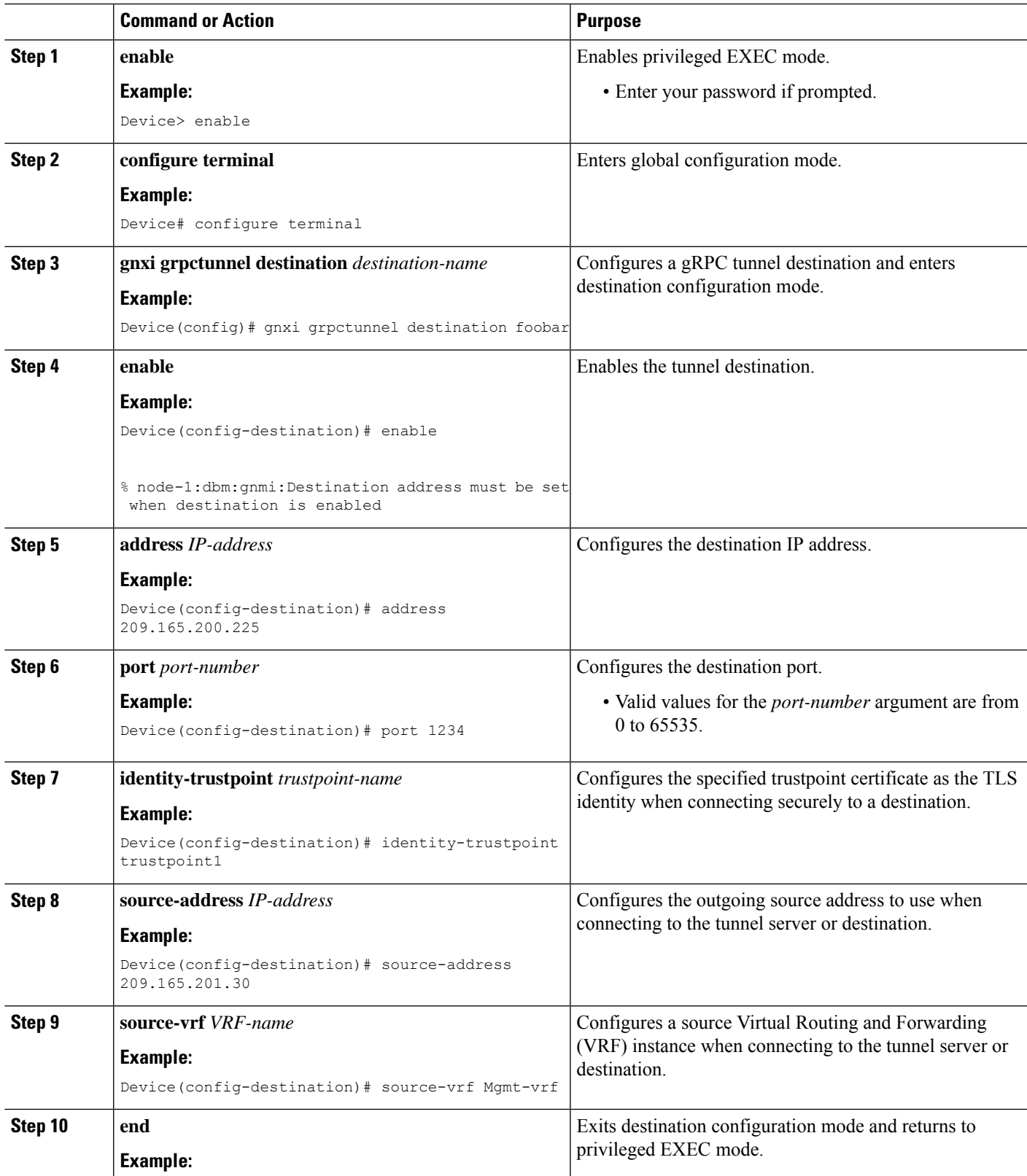

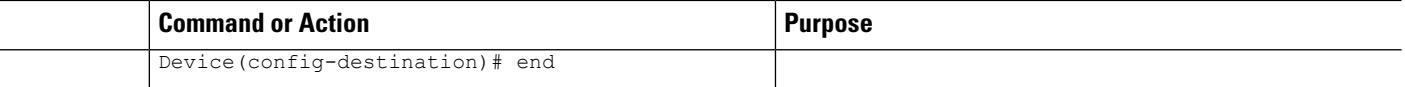

# <span id="page-5-0"></span>**Verifying the gNMI Dial-Out Using gRPC Tunnel Service Configuration**

Use the following command to verify the state of the gRPC tunnel service interface:

```
Device# show gnxi state detail
Settings
=Server: Enabled
Server port: 50052
Secure server: Enabled
Secure server port: 9339
Secure client authentication: Disabled
Secure trustpoint: gnoi_pyats
Secure client trustpoint:
Secure password authentication: Disabled
GNMI
=Admin state: Enabled
Oper status: Up
State: Provisioned
gRPC Server
-----------
Admin state: Enabled
Oper status: Up
Configuration service
---------------------
Admin state: Enabled
Oper status: Up
Telemetry service
-----------------
Admin state: Enabled
Oper status: Up
GNOT
====
Cert Management service
-----------------
Admin state: Enabled
Oper status: Up
OS Image service
----------------
Admin state: Enabled
Oper status: Up
Supported: Supported
Factory Reset service
---------------------
Admin state: Enabled
Oper status: Up
Supported: Supported
GRPC Tunnel
===========
```
**Admin state: Enabled Oper status: Up**

Use the following command to display the statuses of all the currently configured gRPC tunnel servers:

Device# **show gnxi grpctunnel destinations**

```
All configured destinations
Destination Name: foobar
Target: GNMI_GNOI
Tag: 1
Registered: Yes
Session Started: Yes
Tunnel Active: Yes
Error:
Destination Name: example
Target: GNMI_GNOI
Tag: 1
Registered: Yes
Session Started: Yes
Tunnel Active: Yes
Error:
```
# <span id="page-6-0"></span>**Feature Information for gNMI Dial-Out Using gRPC Tunnel Service**

The following table provides release information about the feature or features described in this module. This table lists only the software release that introduced support for a given feature in a given software release train. Unless noted otherwise, subsequent releases of that software release train also support that feature.

Use Cisco Feature Navigator to find information about platform support and Cisco software image support. To access Cisco Feature Navigator, go to [www.cisco.com/go/cfn.](http://www.cisco.com/go/cfn) An account on Cisco.com is not required.

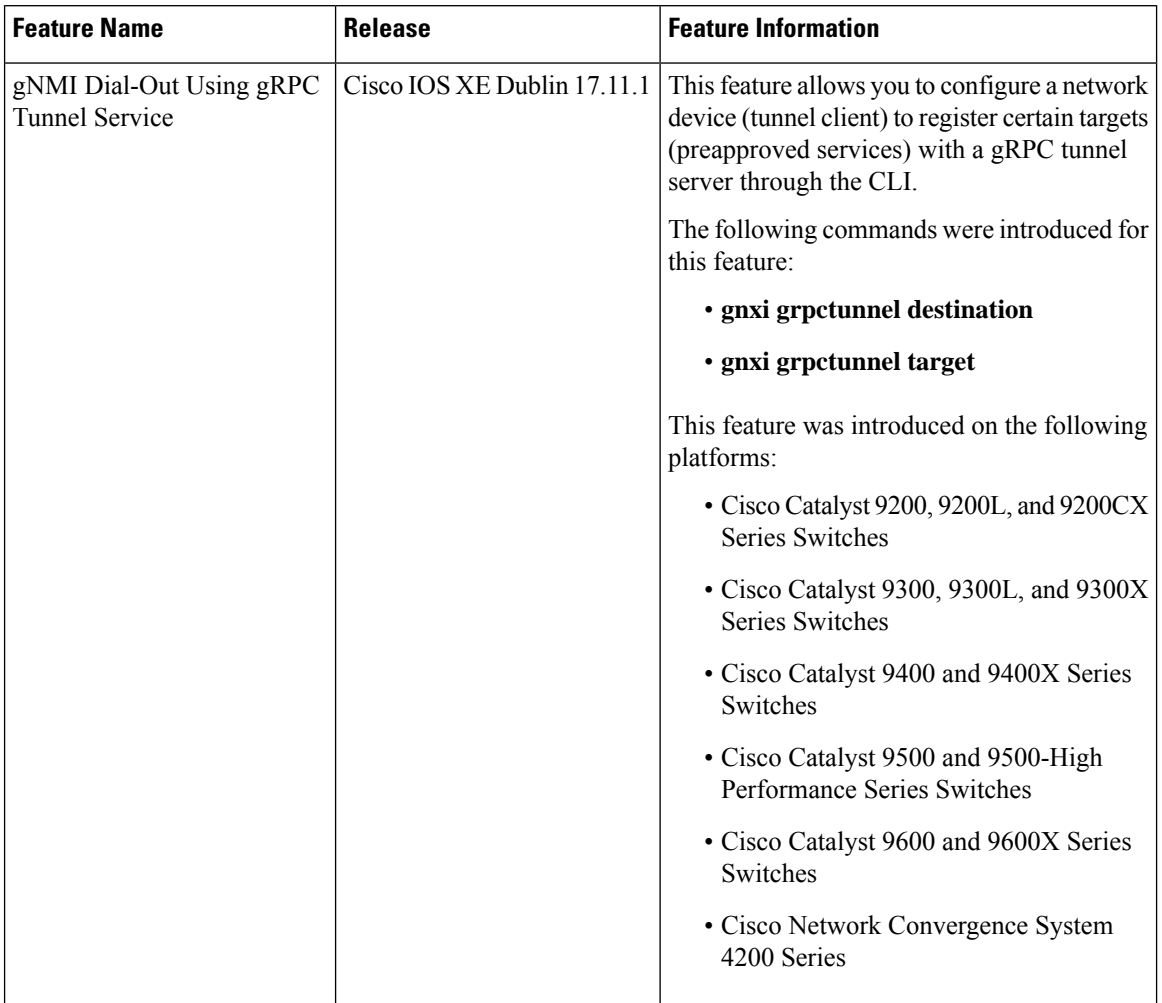

#### **Table 1: Feature Information for gNMI Dial-Out Using gRPC Tunnel Service**

×